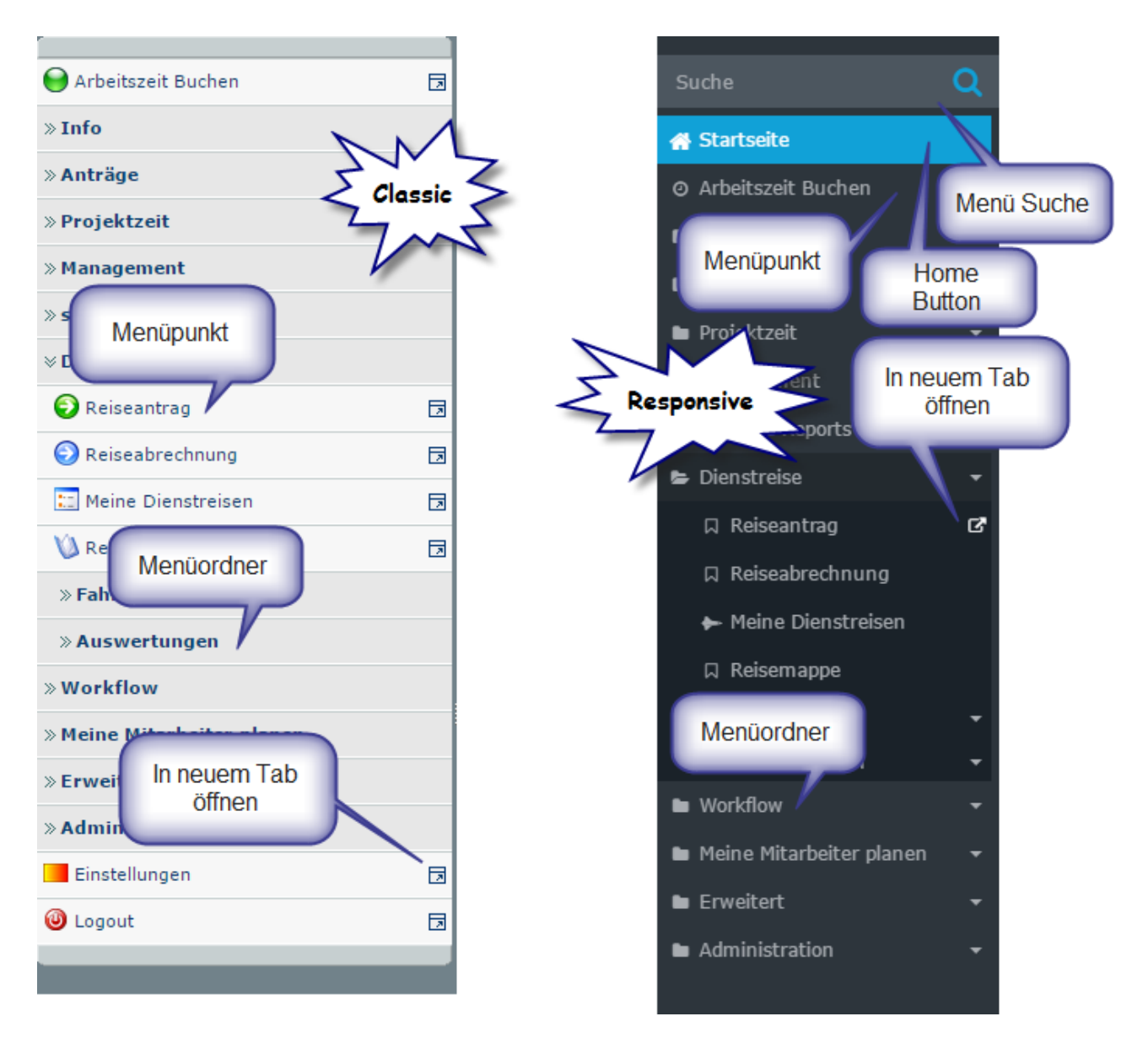

Das Hauptmenü des Benutzers befindet sich auf der linken Seite des Bildschirms. Es kann minimiert oder komplett versteckt werden - abhängig vom eingestellten Modus, dem verwendeten Gerät und den Menüeinstellungen.

### **Menü-Suche**

Ist die Suche innerhalb der zur Verfügung gestellten Menüpunkte und nur im Responsive-Modus verfügbar.

### **Menüpunkt**

Menüpunkte befinden sich im Hauptmenü. Darauf klicken öffnet die zugeordnete Anwendungsseite.

### **Menüordner**

Diese Ordner befinden sich im Hauptmenü, um Menüpunkte zu gruppieren. Welche Menüpunkte in den Menüordnern enthalten sind, ist konfigurierbar. Generell werden Menüordner dazu verwendet ähnliche Menüpunkte logisch zu gruppieren.

Einen Menüordner zu öffnen oder zu schließen, je nach vorherigem Zustand, bewirkt das Anzeigen oder Ausblenden der untergeordneten Menüpunkte.

## **In neuem Tab öffnen**

Klicken auf das Symbol "In neuem Tab öffnen" öffnet den zugeordneten Menüpunkt in einem neuen Browser-Tab.

# **Menü Button**

Siehe **[hier](http://extranet.workflow.at/daisy/webdesk-manual/ui/overview/7396-dsy.html)<sup>1</sup>** .

1. /daisy/webdesk-manual/ui/overview/7396-dsy.html